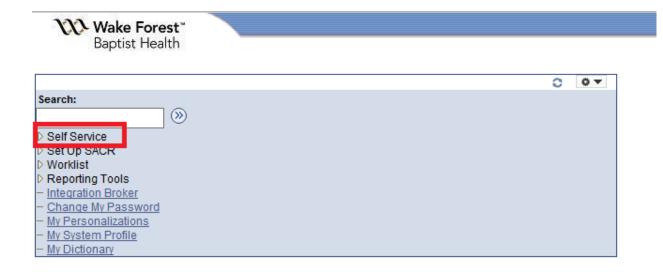

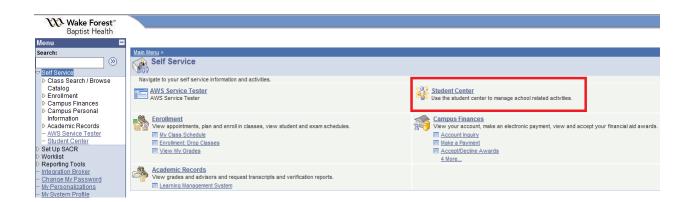

| Student Cen                   | ter   | ID                         |                                          |                                                 |
|-------------------------------|-------|----------------------------|------------------------------------------|-------------------------------------------------|
| Academics                     |       |                            |                                          |                                                 |
| My Class Schedule             | B.    | Deadlines 😡 URL            | Gradebook                                | SEARCH FOR CLASSES                              |
| View My Grades<br>Add A Class | This  | Week's Schedule            |                                          | ▼ Enrollment Dates                              |
| Drop A Class                  |       | Class                      | Schedule                                 |                                                 |
|                               | 3     | BMSC 701-1<br>LEC (3243)   | Th 1:00PM -<br>3:00PM<br>Room: TBA       | Open Enrollment Dates                           |
|                               | 3     | BMSC 795-8<br>REC (3446)   | Room: TBA                                | Student Services                                |
|                               | 3     | GRAD 705-1<br>LEC (3428)   | Mo 8:00AM -<br>10:00AM<br>Room: TBA      | <u>eWake</u><br><u>WFU Graduate School</u>      |
|                               | 8     | GRAD 713-1<br>LEC (3371)   | Fr 3:00PM - 5:00PM<br>Room: TBA          | ▼ Student Finances                              |
|                               | B     | IPP 701-1<br>LEC (3330)    | MoWeFr 10:30AM -<br>12:00PM<br>Room: TBA | <u>Financial Aid</u><br><u>Student Services</u> |
|                               | B     | NEUR 701-1-1<br>LEC (3266) | MoWe 2:00PM -<br>4:00PM<br>Room: TBA     | ✓ Compliance Requirements                       |
|                               |       |                            | ►                                        | Compliance Requirements                         |
|                               |       |                            |                                          |                                                 |
|                               |       |                            |                                          |                                                 |
|                               |       |                            |                                          |                                                 |
| Stude                         | nt ID |                            |                                          | go to 🗸 📎                                       |

|                   |                | _           |              |  |
|-------------------|----------------|-------------|--------------|--|
| My Class Schedule | View My Grades | Add A Class | Drop A Class |  |
| -                 | 3              | 1           |              |  |

1-2-3

# **Add Classes**

# Select Term

| 3616 | ect a term then select<br>Term | Career   | Institution            |
|------|--------------------------------|----------|------------------------|
| 0    | Fall 2016                      | Graduate | Wake Forest Sch of Med |
| ۲    | Spring 2017                    | Graduate | Wake Forest Sch of Med |
|      |                                |          | CONTINUE               |

My Class Schedule View My Grades Add A Class Drop A Class

go to .... 🗸 📎

| Studen                                                                                                    | t ID :                                                    |                  | go to | <b>∨</b> ≫   |
|----------------------------------------------------------------------------------------------------|-----------------------------------------------------------|------------------|-------|--------------|
| My Class Schedule                                                                                                    | View My Grades                                            | Add A Class      |       | Drop A Class |
| Add Classes<br>1. Select classes to<br>To select classes for anoth<br>satisfied with your class set<br>Spring 2017   Graduate | ner term, select the term a<br>elections, proceed to step |                  |       | 1-2-3        |
|                                                                                                    | wake Forest Schor Heu                                     | Change term      | -     |              |
| Search for Classes:                                                                                                    |                                                           |                  | _     |              |
| Search for Class                                                                                                    | Class Search                                              | SEARCH           | H I   |              |
| Enter Class Nbr                                                                                                    | 1271 enter                                                |                  |       |              |
|                                                                                                    |                                                           | Open             | Clos  | ed           |
| ▼ Spring 2017 Enrollme                                                                                                    | nt Shopping Cart                                          |                  |       |              |
| Yo                                                                                                    | ur list of classes to add is e                            | empty            |       |              |
| ▼ My Spring 2017 Class                                                                                                    | Schedule                                                  |                  |       |              |
| You a                                                                                                    | re not registered for classe                              | es in this term. |       |              |
|                                                                                                    |                                                           |                  |       |              |

## My Class Schedule View My Grades Add A Class Drop A Class

go to ... 🗸 📎

| 4173 | 1140 | NEUR | 781   | DirJrlClb-Sens Neuroscience    | 1.00 | 1.00 TBA |
|------|------|------|-------|--------------------------------|------|----------|
| 4173 | 1141 | NEUR | 784   | DirJrlClb-Dev/Mol Neurobiology | 1.00 | 1.00 TBA |
| 4173 | 1142 | NEUR | 786   | DirJrlClb-Netwrk Sci Neuroimag | 1.00 | 1.00 TBA |
| 4173 | 1143 | NEUR | 790   | Behavioral Pharmacol Jrnl Clb  | 1.00 | 1.00 TBA |
| 4173 | 1271 | NEUR | 792   | Readings & Dir Study Neurobiol | 1.00 | 2.00 TBA |
| 4173 | 1145 | NEUR | 797   | Spec Topic in Sensory Neurosci | 2.00 | 2.00 TBA |
| 4173 | 1135 | NEUR | 702   | Intro to Neuroscience II       | 5.00 | 5.00 MWF |
| 4173 | 1136 | NEUR | 702-1 | Intro to Neuro - Sensory       | 2.00 | 2.00 MWF |
| 4173 | 1137 | NEUR | 702-2 | Intro to Neuro - Motor Systems | 2.00 | 2.00 MWF |
| 4173 | 1307 | NEUR | 702-3 | Intro to Neuro - Development   | 2.00 | 2.00 MWF |

You can enter the class number from the course schedule to add classes to your schedule.

| Student ID                                                                         |                      |                                 | go to 🗸 📎                  |        |
|------------------------------------------------------------------------------------|----------------------|---------------------------------|----------------------------|--------|
| My Class Schedule View My                                                          | Grades               | Add A Class                     | Drop A Class               |        |
| Add Classes<br>1. Select classes to add - Ent<br>Spring 2017   Graduate   Wake For |                      |                                 |                            |        |
| NEUR 792 - Readings & Direct Stu                                                   |                      |                                 |                            |        |
| Class Preferences                                                                  |                      |                                 |                            |        |
| NEUR 792-3 Lec/Sg Open<br>Session Regular Academic Session<br>Career Graduate      | Permissio<br>Grading | Graded                          | Units                      | 1.00 🗸 |
|                                                                                    |                      |                                 | CANCEL PREVIOUS            | NEXT   |
| Section Component Days & Times                                                     | Room                 | Instructor                      | Start/End Date             |        |
| 3 Lec/Sg                                                                           | тва                  | Carolanne E.<br>Milligan, Ph.D. | 01/10/2017 -<br>05/05/2017 |        |
| My Class Schedule View My Grades Ad                                                | d A Class Drop.      | A Class                         |                            | -      |

If you have permission to audit the course you must check the Audit Only check box here. Select Next to add additional courses.

| Add (    | Classes                     |                                               |            |            |           | (             | 1-2-3       | a        |        |  |
|----------|-----------------------------|-----------------------------------------------|------------|------------|-----------|---------------|-------------|----------|--------|--|
| 1. Se    | lect classes                | to add                                        |            |            |           |               |             | <u>'</u> |        |  |
|          |                             | nother term, selections, proc                 |            |            | ange. \   | When you are  |             |          |        |  |
| <b>~</b> | NEUR 792 ha                 | is been added to                              | your enrol | lment shop | oping c   | art.          |             |          |        |  |
| Sprin    | g 2017   Gradua             | te   Wake Forest S                            | ch of Med  | cha        | ange te   | rm            |             |          |        |  |
|          | h for Classe                | S:<br>Class Search                            |            | ~          | SEAR      | сн            |             |          |        |  |
| Enter    | Class Nbr                   | 1145                                          | enter      |            |           |               |             |          |        |  |
|          |                             |                                               |            | •          | Open      | Close         | ed          |          |        |  |
| Delete   | Class                       | Description                                   | Session    | Days/Ti    | imes      | Room          | Instructor  | Units    | Status |  |
| Î        | <u>NEUR 792-3</u><br>(1271) | Readings &<br>Direct Study<br>Neurob (Lec/Sg) |            |            |           | тва           | C. Milligan | 1.00     |        |  |
|          |                             |                                               |            | View A     | ll Classe | s in Cart   🗖 | First 🚺 :   | 1 of 1 🛙 | Last   |  |
|          |                             |                                               |            |            |           | Pr            | ROCEED TO S | Step 2   | OF 3   |  |

You can continue to add additional classes by class number.

| Student ID                                                                           |                    |                                 | go to                      | <b>~</b> >>>>>>>>>>>>>>>>>>>>>>>>>>>>>>>>>>>> |      |  |
|--------------------------------------------------------------------------------------|--------------------|---------------------------------|----------------------------|-----------------------------------------------|------|--|
| My Class Schedule View My G                                                          | Grades             | Add A Class                     | Drop A                     | Class                                         | 1    |  |
| Add Classes<br>1. Select classes to add - Enro<br>Spring 2017   Graduate   Wake Fore |                    | ferences                        | <b>1</b> _ē                | 2-3                                           |      |  |
| NEUR 797 - Spec Top in Sensory N                                                     | eurosci            |                                 |                            |                                               |      |  |
| Class Preferences                                                                    |                    |                                 |                            |                                               |      |  |
| NEUR 797-1 Lecture Open                                                              | Permission         | Nbr                             |                            |                                               |      |  |
| Session Regular Academic Session<br>Career Graduate                                  | Grading<br>Audit O | Graded<br>nly                   |                            | Units                                         | 2.00 |  |
|                                                                                      |                    |                                 | CANCEL                     | PREVIOUS                                      | NEXT |  |
| Section Component Days & Times                                                       | Room               | Instructor                      | Start/End Date             | •                                             |      |  |
| 1 Lecture                                                                            |                    | Carolanne E.<br>Milligan, Ph.D. | 01/10/2017 -<br>05/05/2017 |                                               |      |  |

|                   | Stud                                   | lent ID                                         |                                 |                            | go to         |              | <b>~</b> ≫ |        |  |
|-------------------|----------------------------------------|-------------------------------------------------|---------------------------------|----------------------------|---------------|--------------|------------|--------|--|
| My                | Class Schedule                         | View My                                         | Grades                          | Add A Class                |               | Drop A Class |            |        |  |
|                   | Classes<br>lect classes                | to add                                          |                                 |                            |               | 1-2-3        | 3 -        |        |  |
| To sel<br>satisfi | ect classes for a<br>ed with your clas | nother term, selections, proc                   | ct the term ar<br>eed to step 2 | nd select Change.<br>of 3. | When you are  | •            |            |        |  |
| <b>~</b>          |                                        |                                                 |                                 | lment shopping             | cart.         |              |            |        |  |
| Sprin             | ig 2017   Graduat                      | te   Wake Forest S                              | ich of Med                      | change to                  | erm           |              |            |        |  |
| Searc             | ch for Classes                         |                                                 |                                 |                            |               |              |            |        |  |
|                   | h for Class<br>Class Nbr               | Class Search                                    | enter                           | ✓ SEAF                     | КСН           |              |            |        |  |
|                   |                                        |                                                 |                                 | Open                       | Clos          | ed           |            |        |  |
| Delete            | Class                                  | Description                                     | Session                         | Days/Times                 | Room          | Instructor   | Units      | Status |  |
| Î                 | <u>NEUR 792-3</u><br>(1271)            | Readings &<br>Direct Study<br>Neurob (Lec/Sg)   |                                 |                            | тва           | C. Milligan  | 1.00       | •      |  |
| Î                 | <u>NEUR 797-1</u><br>(1145)            | Spec Top in<br>Sensory<br>Neurosci<br>(Lecture) |                                 |                            | тва           | C. Milligan  | 2.00       | •      |  |
|                   |                                        |                                                 |                                 | View All Classes           | s in Cart   🔤 | First M 1-   | 2 of 2 🛙   | 🖊 Last |  |
|                   |                                        |                                                 |                                 |                            | P             | ROCEED TO S  | Step 2     | OF 3   |  |
| ▼ My              | Spring 2017 Cl                         | ass Schedule                                    |                                 |                            |               |              |            |        |  |
|                   | Y                                      | ou are not register                             | ed for classes                  | in this term.              |               |              |            |        |  |

You can delete classes that you have added by mistake.

Once you have finished adding courses click Proceed to Step 2 of 3.

### **Add Classes**

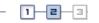

┓\_┛\_⋑

#### 2. Confirm classes

Select Finish Enrolling to process your request for the classes listed. To exit without adding these classes, select Cancel.

Spring 2017 | Graduate | Wake Forest Sch of Med

|                      |                                                 |         | 🔵 Open                     | Close | ed          |       |        |
|----------------------|-------------------------------------------------|---------|----------------------------|-------|-------------|-------|--------|
| Class                | Description                                     | Session | Days/Times                 | Room  | Instructor  | Units | Status |
| NEUR 702-1<br>(1135) | Intro to Neurosc<br>II (Lecture)                |         | MoWeFr 8:30AM<br>- 10:00AM | тва   | C. Milligan | 5.00  |        |
| NEUR 792-3<br>(1271) | Readings &<br>Direct Study<br>Neurob (Lec/Sg)   |         |                            | тва   | C. Milligan | 1.00  | •      |
| NEUR 797-1<br>(1145) | Spec Top in<br>Sensory<br>Neurosci<br>(Lecture) |         |                            | тва   | C. Milligan | 2.00  | •      |
|                      |                                                 | CANCEL  | PREVIOUS                   | Fit   | NISH ENROLI | ING   |        |
|                      |                                                 |         |                            |       |             |       |        |

My Class Schedule View My Grades Add A Class Drop A Class

go to ... 🗸 📎

Click Finish Enrolling to add all the courses in your list to your schedule.

## Add Classes

## 3. View results

View the following status report for enrollment confirmations and errors:

|          | Success: enrolled                                  | ror: unable to add class |
|----------|----------------------------------------------------|--------------------------|
| Class    | Message                                            | Status                   |
| NEUR 792 | Success: This class has been added to<br>schedule. | your 🗸                   |
| NEUR 797 | Success: This class has been added to<br>schedule. | your 🗸                   |
| NEUR 702 | Success: This class has been added to<br>schedule. | your 🗸                   |

# Spring 2017 | Graduate | Wake Forest Sch of Med

My Class Schedule View My Grades Add A Class Drop A Class